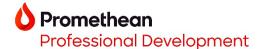

## Opening PWB files in the Explain Everything Whiteboard

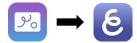

## 1. Select Project Options (3 dots).

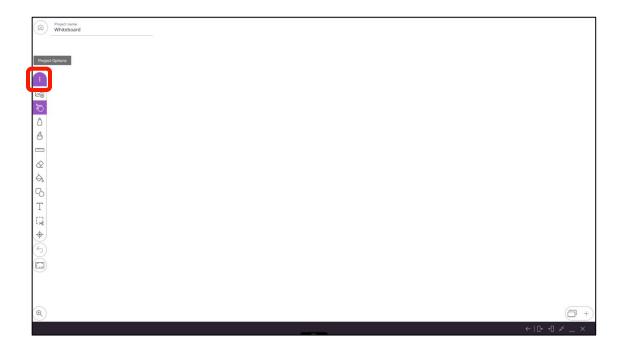

## 2. Select Open.

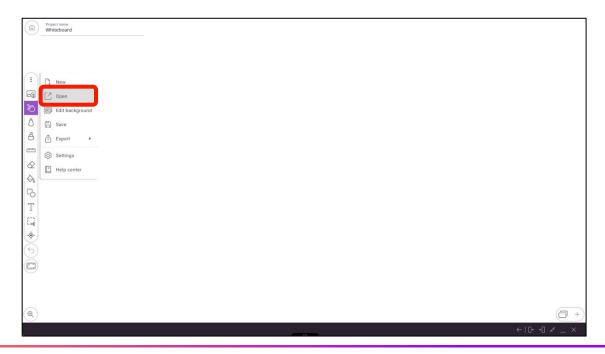

3. Navigate to and select your Promethean Whiteboard file (.pwb).

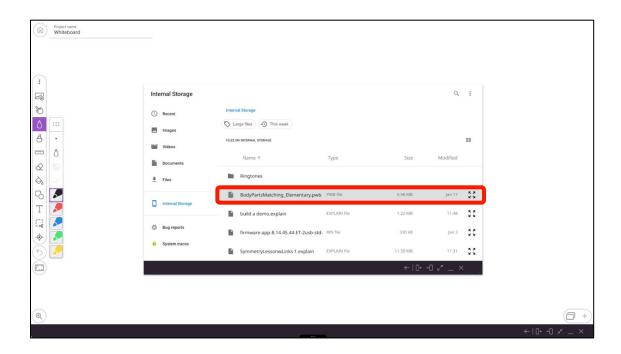

4. Your Promethean Whiteboard file will now open in the Explain Everything Whiteboard.

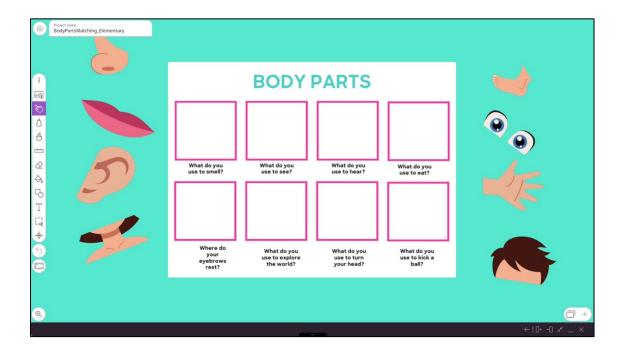